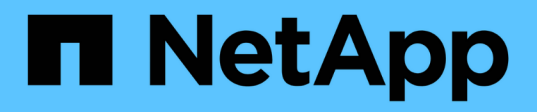

# **Prepararsi per lo switchback in una configurazione IP MetroCluster**

ONTAP MetroCluster

NetApp April 25, 2024

This PDF was generated from https://docs.netapp.com/it-it/ontap-metrocluster/disasterrecovery/task\_prepare\_for\_switchback\_in\_a\_mcc\_ip\_configuration\_supertask.html on April 25, 2024. Always check docs.netapp.com for the latest.

# **Sommario**

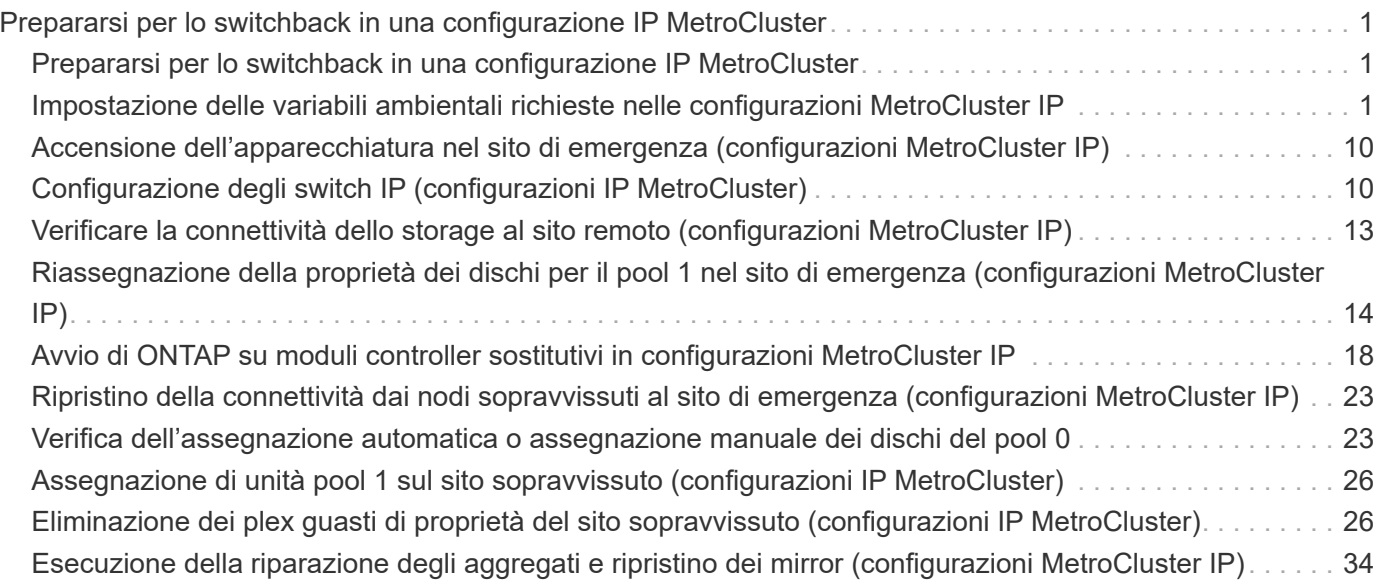

# <span id="page-2-0"></span>**Prepararsi per lo switchback in una configurazione IP MetroCluster**

# <span id="page-2-1"></span>**Prepararsi per lo switchback in una configurazione IP MetroCluster**

È necessario eseguire alcune attività per preparare la configurazione IP di MetroCluster per l'operazione di switchback.

### **A proposito di questa attività**

nbsp;

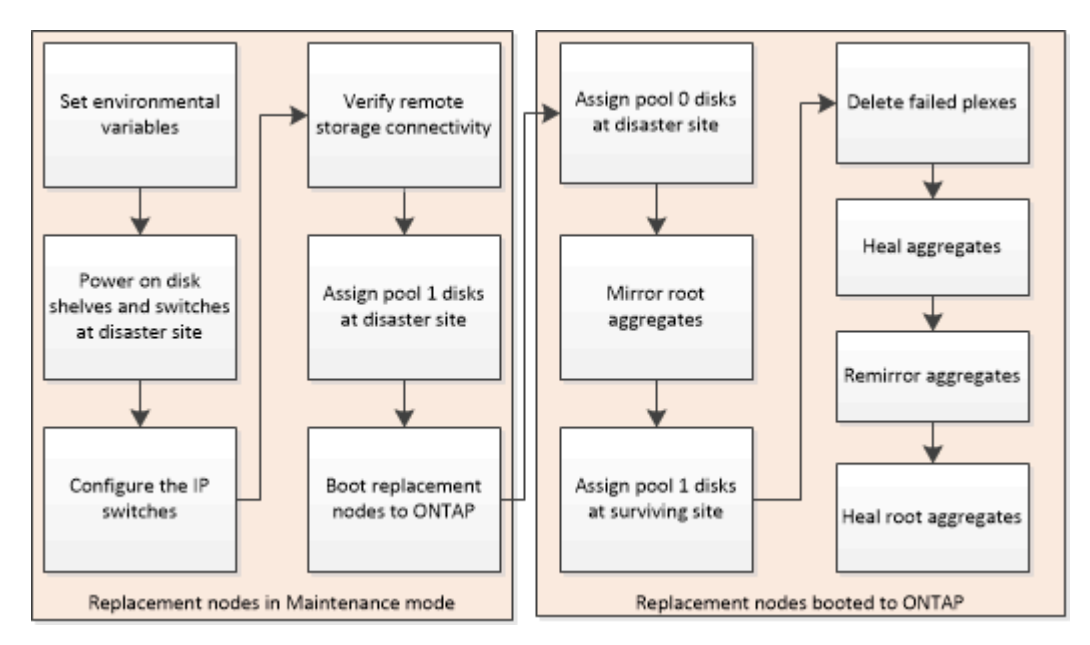

## <span id="page-2-2"></span>**Impostazione delle variabili ambientali richieste nelle configurazioni MetroCluster IP**

Nelle configurazioni MetroCluster IP, è necessario recuperare l'indirizzo IP delle interfacce MetroCluster sulle porte Ethernet e utilizzarli per configurare le interfacce sui moduli controller sostitutivi.

### **A proposito di questa attività**

Questa attività è necessaria solo nelle configurazioni IP di MetroCluster.

I comandi di questa attività vengono eseguiti dal prompt del cluster del sito sopravvissuto e dal prompt DEL CARICATORE dei nodi nel sito di emergenza.

I nodi in questi esempi hanno i seguenti indirizzi IP per le connessioni IP MetroCluster:

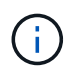

Questi esempi si riferiscono a un sistema AFF A700 o FAS9000. Le interfacce variano in base al modello di piattaforma.

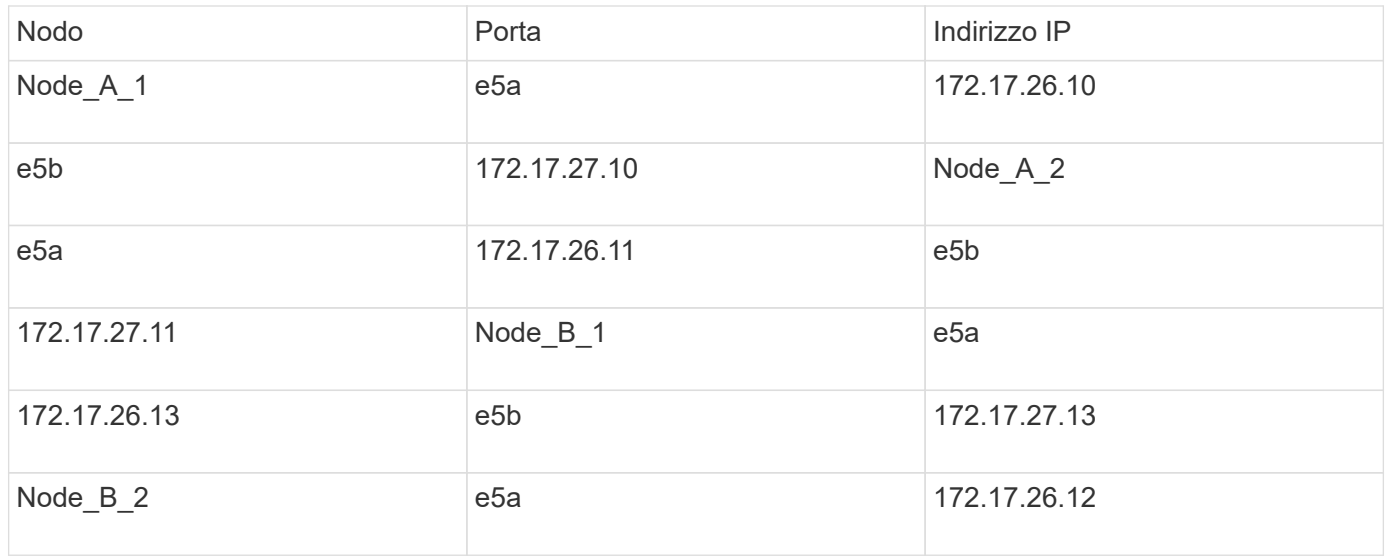

Nella tabella seguente sono riepilogate le relazioni tra i nodi e gli indirizzi IP MetroCluster di ciascun nodo.

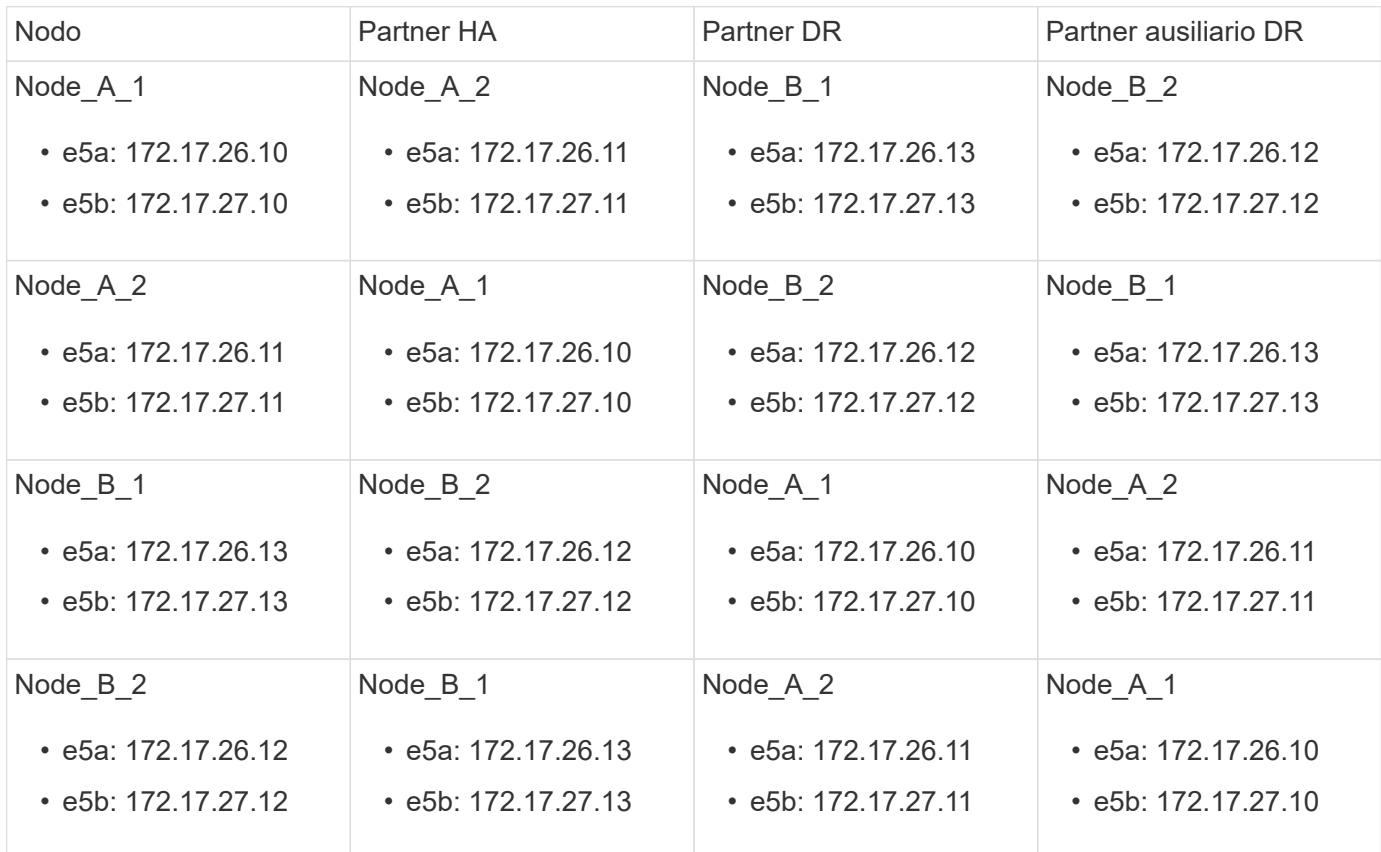

La seguente tabella elenca i modelli di piattaforma che utilizzano gli ID VLAN sulle interfacce IP MetroCluster. Questi modelli potrebbero richiedere ulteriori passaggi se non si utilizzano gli ID VLAN predefiniti.

Modelli di piattaforme che utilizzano ID VLAN con le interfacce IP MetroCluster

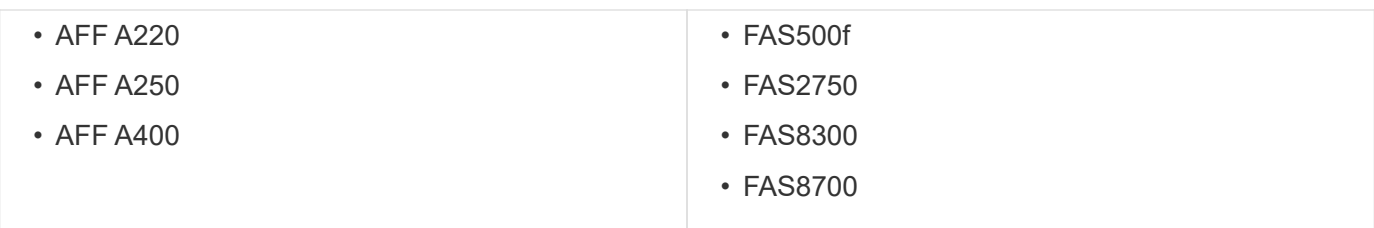

#### **Fasi**

1. Dal sito sopravvissuto, raccogliere gli indirizzi IP delle interfacce MetroCluster sul sito di emergenza:

metrocluster configuration-settings connection show

Gli indirizzi richiesti sono gli indirizzi partner DR indicati nella colonna **Indirizzo di rete di destinazione**.

Il seguente output mostra gli indirizzi IP per una configurazione con i sistemi AFF A700 e FAS9000 con le interfacce IP MetroCluster sulle porte e5a e e5b. Le interfacce variano a seconda del tipo di piattaforma.

cluster\_B::\*> metrocluster configuration-settings connection show DR Source Destination DR Source Destination Group Cluster Node Network Address Network Address Partner Type Config State ----- ------- ------- --------------- --------------- ------------ ------------ 1 cluster\_B node\_B\_1 Home Port: e5a 172.17.26.13 172.17.26.12 HA Partner completed Home Port: e5a 172.17.26.13 172.17.26.10 DR Partner completed Home Port: e5a 172.17.26.13 172.17.26.11 DR Auxiliary completed Home Port: e5b 172.17.27.13 172.17.27.12 HA Partner completed Home Port: e5b 172.17.27.13 172.17.27.10 DR Partner completed Home Port: e5b 172.17.27.13 172.17.27.11 DR Auxiliary completed node\_B\_2 Home Port: e5a 172.17.26.12 172.17.26.13 HA Partner

completed Home Port: e5a 172.17.26.12 172.17.26.11 DR Partner completed Home Port: e5a 172.17.26.12 172.17.26.10 DR Auxiliary completed Home Port: e5b 172.17.27.12 172.17.27.13 HA Partner completed Home Port: e5b 172.17.27.12 172.17.27.11 DR Partner completed Home Port: e5b 172.17.27.12 172.17.27.10 DR Auxiliary completed 12 entries were displayed.

2. Se è necessario determinare l'ID VLAN o l'indirizzo del gateway per l'interfaccia, determinare gli ID VLAN dal sito sopravvissuto:

metrocluster configuration-settings interface show

- È necessario l'ID VLAN se i modelli di piattaforma utilizzano gli ID VLAN (vedere l'elenco sopra) e se non si utilizzano gli ID VLAN predefiniti.
- Se si utilizza, è necessario l'indirizzo del gateway ["Reti wide-area Layer 3".](https://docs.netapp.com/it-it/ontap-metrocluster/install-ip/concept_considerations_layer_3.html)

Gli ID VLAN sono inclusi nella colonna **Indirizzo di rete** dell'output. La colonna **Gateway** mostra l'indirizzo IP del gateway.

In questo esempio le interfacce sono e0a con VLAN ID 120 e e0b con VLAN ID 130:

```
Cluster-A::*> metrocluster configuration-settings interface show
DR
Config
Group Cluster Node Network Address Netmask Gateway
State
----- ------- ------- --------------- --------------- ---------------
---------
1
        cluster_A
                node_A_1
                    Home Port: e0a-120
                            172.17.26.10 255.255.255.0 -
completed
                    Home Port: e0b-130
                            172.17.27.10 255.255.255.0 -
completed
```
3. Se i nodi del sito di emergenza utilizzano gli ID VLAN (vedere l'elenco sopra), al prompt DEL CARICATORE per ciascuno dei nodi del sito di emergenza, impostare i seguenti bootargs:

Ť.

```
setenv bootarg.mcc.port a ip config local-IP-address/local-IP-
mask,gateway-IP-address,HA-partner-IP-address,DR-partner-IP-address,DR-
aux-partnerIP-address, vlan-id
setenv bootarg.mcc.port b ip_config local-IP-address/local-IP-
mask,gateway-IP-address,HA-partner-IP-address,DR-partner-IP-address,DR-
aux-partnerIP-address, vlan-id
```
- Se le interfacce utilizzano le VLAN predefinite o il modello di piattaforma non richiede una VLAN (vedere l'elenco precedente), non è necessario il *vlan-id*.
- Se la configurazione non utilizza ["Layer3 Wide-Area Network"](https://docs.netapp.com/it-it/ontap-metrocluster/install-ip/concept_considerations_layer_3.html), Il valore per *gateway-IPaddress* è **0** (zero).
- Se le interfacce utilizzano le VLAN predefinite o il modello di piattaforma non richiede una VLAN (vedere l'elenco precedente), non è necessario il *vlan-id*.
- Se la configurazione non utilizza ["connessioni back-end di livello 3",](https://docs.netapp.com/it-it/ontap-metrocluster/install-ip/concept_considerations_layer_3.html) Il valore per *gateway-IP-address* è **0** (zero).

I seguenti comandi impostano i valori per Node A 1 utilizzando la VLAN 120 per la prima rete e la VLAN 130 per la seconda rete:

```
setenv bootarg.mcc.port a ip_config
172.17.26.10/23,0,172.17.26.11,172.17.26.13,172.17.26.12,120
setenv bootarg.mcc.port b ip config
172.17.27.10/23,0,172.17.27.11,172.17.27.13,172.17.27.12,130
```
L'esempio seguente mostra i comandi per Node\_A\_1 senza ID VLAN:

```
setenv bootarg.mcc.port a ip config
172.17.26.10/23,0,172.17.26.11,172.17.26.13,172.17.26.12
setenv bootarg.mcc.port b ip config
172.17.27.10/23,0,172.17.27.11,172.17.27.13,172.17.27.12
```
4. Se i nodi del sito di emergenza non sono sistemi che utilizzano ID VLAN, al prompt DEL CARICATORE per ciascuno dei nodi di emergenza, impostare i seguenti bootargs con local\_IP/mask,gateway:

```
setenv bootarg.mcc.port a ip config local-IP-address/local-IP-mask,0, HA-
partner-IP-address,DR-partner-IP-address,DR-aux-partnerIP-address
setenv bootarg.mcc.port b ip config local-IP-address/local-IP-mask,0, HA-
partner-IP-address,DR-partner-IP-address,DR-aux-partnerIP-address
```
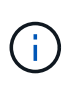

- Se le interfacce utilizzano le VLAN predefinite o il modello di piattaforma non richiede una VLAN (vedere l'elenco precedente), non è necessario il *vlan-id*.
- Se la configurazione non utilizza ["Reti wide-area Layer 3",](https://docs.netapp.com/it-it/ontap-metrocluster/install-ip/concept_considerations_layer_3.html) Il valore per *gateway-IPaddress* è **0** (zero).

I seguenti comandi impostano i valori per Node\_A\_1. In questo esempio, i valori *gateway-IP-address* e *vlan-id* non vengono utilizzati.

```
setenv bootarg.mcc.port a ip config
172.17.26.10/23,0,172.17.26.11,172.17.26.13,172.17.26.12
setenv bootarg.mcc.port b ip config
172.17.27.10/23,0,172.17.27.11,172.17.27.13,172.17.27.12
```
5. Dal sito sopravvissuto, raccogliere gli UUID per il sito di emergenza:

metrocluster node show -fields node-cluster-uuid, node-uuid

```
cluster_B::> metrocluster node show -fields node-cluster-uuid, node-uuid
    (metrocluster node show)
dr-group-id cluster node node-uuid
node-cluster-uuid
----------- ----------- -------- ------------------------------------
------------------------------
1 cluster_A node_A_1 f03cb63c-9a7e-11e7-b68b-00a098908039
ee7db9d5-9a82-11e7-b68b-00a098
908039
1 cluster_A node_A_2 aa9a7a7a-9a81-11e7-a4e9-00a098908c35
ee7db9d5-9a82-11e7-b68b-00a098
908039
1 cluster_B node_B_1 f37b240b-9ac1-11e7-9b42-00a098c9e55d
07958819-9ac6-11e7-9b42-00a098
c9e55d
1 cluster_B node_B_2 bf8e3f8f-9ac4-11e7-bd4e-00a098ca379f
07958819-9ac6-11e7-9b42-00a098
c9e55d
4 entries were displayed.
cluster_A::*>
```
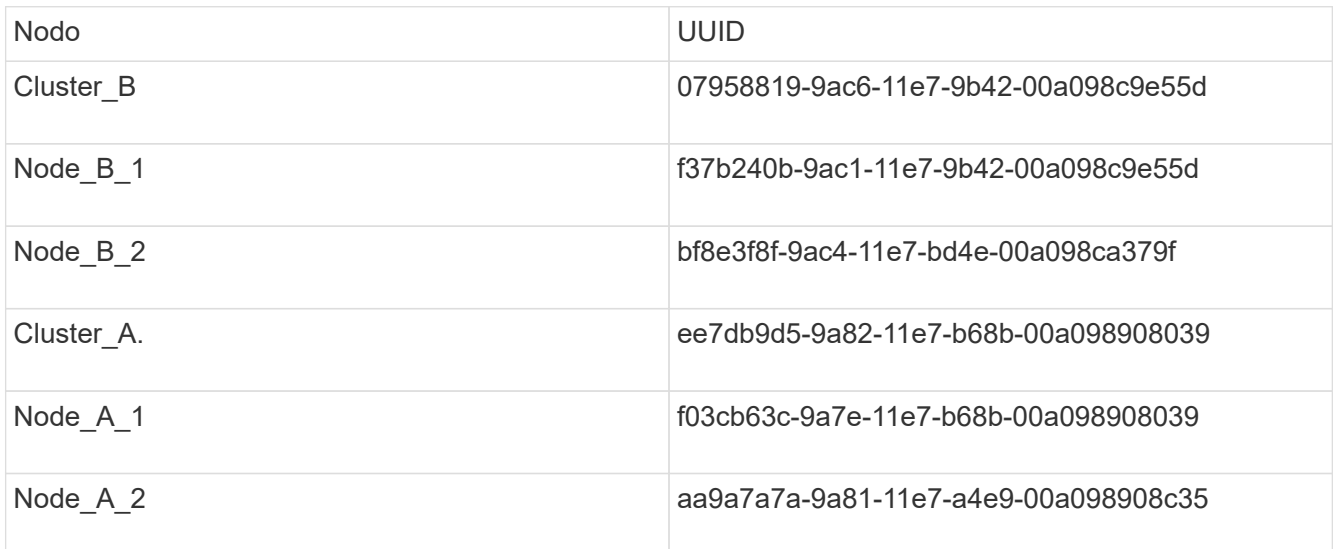

6. Al prompt DEL CARICATORE dei nodi sostitutivi, impostare gli UUID:

```
setenv bootarg.mgwd.partner cluster uuid partner-cluster-UUID
setenv bootarg.mgwd.cluster uuid local-cluster-UUID
setenv bootarg.mcc.pri partner uuid DR-partner-node-UUID
setenv bootarg.mcc.aux partner uuid DR-aux-partner-node-UUID
setenv bootarg.mcc iscsi.node uuid local-node-UUID`
```
a. Impostare gli UUID su Node\_A\_1.

L'esempio seguente mostra i comandi per impostare gli UUID su Node\_A\_1:

```
setenv bootarg.mgwd.cluster_uuid ee7db9d5-9a82-11e7-b68b-00a098908039
setenv bootarg.mgwd.partner_cluster_uuid 07958819-9ac6-11e7-9b42-
00a098c9e55d
setenv bootarg.mcc.pri_partner_uuid f37b240b-9ac1-11e7-9b42-
00a098c9e55d
setenv bootarg.mcc.aux partner uuid bf8e3f8f-9ac4-11e7-bd4e-
00a098ca379f
setenv bootarg.mcc iscsi.node uuid f03cb63c-9a7e-11e7-b68b-
00a098908039
```
b. Impostare gli UUID su Node\_A\_2:

L'esempio seguente mostra i comandi per impostare gli UUID su Node\_A\_2:

```
setenv bootarg.mgwd.cluster_uuid ee7db9d5-9a82-11e7-b68b-00a098908039
setenv bootarg.mgwd.partner_cluster_uuid 07958819-9ac6-11e7-9b42-
00a098c9e55d
setenv bootarg.mcc.pri partner uuid bf8e3f8f-9ac4-11e7-bd4e-00a098ca379f
setenv bootarg.mcc.aux_partner_uuid f37b240b-9ac1-11e7-9b42-00a098c9e55d
setenv bootarg.mcc iscsi.node uuid aa9a7a7a-9a81-11e7-a4e9-00a098908c35
```
7. Se i sistemi originali sono stati configurati per ADP, al prompt DEL CARICATORE di ciascun nodo

sostitutivo, abilitare ADP:

setenv bootarg.mcc.adp\_enabled true

8. Se si esegue ONTAP 9.5, 9.6 o 9.7, al prompt DEL CARICATORE di ciascun nodo sostitutivo, attivare la seguente variabile:

setenv bootarg.mcc.lun part true

a. Impostare le variabili su Node\_A\_1.

Nell'esempio seguente vengono illustrati i comandi per l'impostazione dei valori su Node\_A\_1 quando si esegue ONTAP 9.6:

setenv bootarg.mcc.lun part true

b. Impostare le variabili su Node\_A\_2.

L'esempio seguente mostra i comandi per l'impostazione dei valori su Node\_A\_2 quando si esegue ONTAP 9.6:

setenv bootarg.mcc.lun part true

9. Se i sistemi originali sono stati configurati per ADP, al prompt DEL CARICATORE di ciascun nodo sostitutivo, impostare l'ID di sistema originale (**non** l'ID di sistema del modulo controller sostitutivo) e l'ID di sistema del partner DR del nodo:

setenv bootarg.mcc.local config id original-sysID

setenv bootarg.mcc.dr partner dr partner-sysID

["Determinazione degli ID di sistema e degli ID VLAN dei vecchi moduli controller"](https://docs.netapp.com/it-it/ontap-metrocluster/disaster-recovery/task_replace_hardware_and_boot_new_controllers.html#determining-the-system-ids-of-the-replacement-controller-modules)

a. Impostare le variabili su Node\_A\_1.

L'esempio seguente mostra i comandi per impostare gli ID di sistema su Node\_A\_1:

- Il vecchio ID di sistema di Node\_A\_1 è 4068741258.
- L'ID di sistema di Node\_B\_1 è 4068741254.

setenv bootarg.mcc.local\_config\_id 4068741258 setenv bootarg.mcc.dr\_partner 4068741254

b. Impostare le variabili su Node\_A\_2.

L'esempio seguente mostra i comandi per impostare gli ID di sistema su Node\_A\_2:

▪ Il vecchio ID di sistema di Node\_A\_1 è 4068741260.

▪ L'ID di sistema di Node\_B\_1 è 4068741256.

```
setenv bootarg.mcc.local config id 4068741260
setenv bootarg.mcc.dr partner 4068741256
```
### <span id="page-11-0"></span>**Accensione dell'apparecchiatura nel sito di emergenza (configurazioni MetroCluster IP)**

È necessario accendere gli shelf di dischi e i componenti degli switch IP MetroCluster nel sito di emergenza. I moduli controller nel sito di emergenza rimangono al prompt DEL CARICATORE.

#### **A proposito di questa attività**

Gli esempi di questa procedura presuppongono quanto segue:

- Il sito A è il sito di disastro.
- Il sito B è il sito sopravvissuto.

#### **Fasi**

- 1. Accendere gli shelf di dischi nel sito di disastro e assicurarsi che tutti i dischi siano in esecuzione.
- 2. Accendere gli switch IP MetroCluster se non sono già accesi.

## <span id="page-11-1"></span>**Configurazione degli switch IP (configurazioni IP MetroCluster)**

È necessario configurare gli switch IP sostituiti.

#### **A proposito di questa attività**

Questa attività si applica solo alle configurazioni IP di MetroCluster.

Questa operazione deve essere eseguita su entrambi gli switch. Dopo aver configurato il primo switch, verificare che l'accesso allo storage nel sito esistente non sia influenzato.

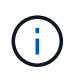

Non è necessario procedere con il secondo switch se l'accesso allo storage sul sito sopravvissuto è compromesso.

#### **Fasi**

1. Fare riferimento a. ["Installazione e configurazione di MetroCluster IP: : Differenze tra le configurazioni di](https://docs.netapp.com/it-it/ontap-metrocluster/install-ip/concept_considerations_differences.html) [ONTAP MetroCluster"](https://docs.netapp.com/it-it/ontap-metrocluster/install-ip/concept_considerations_differences.html) per le procedure di cablaggio e configurazione di uno switch sostitutivo.

È possibile utilizzare le procedure descritte nelle seguenti sezioni:

- Cablaggio degli switch IP
- Configurazione degli switch IP
- 2. Se gli ISL sono stati disattivati nel sito sopravvissuto, attivare gli ISL e verificare che siano online.
- a. Abilitare le interfacce ISL sul primo switch:
	- no shutdown

I seguenti esempi mostrano i comandi per uno switch IP Broadcom o Cisco.

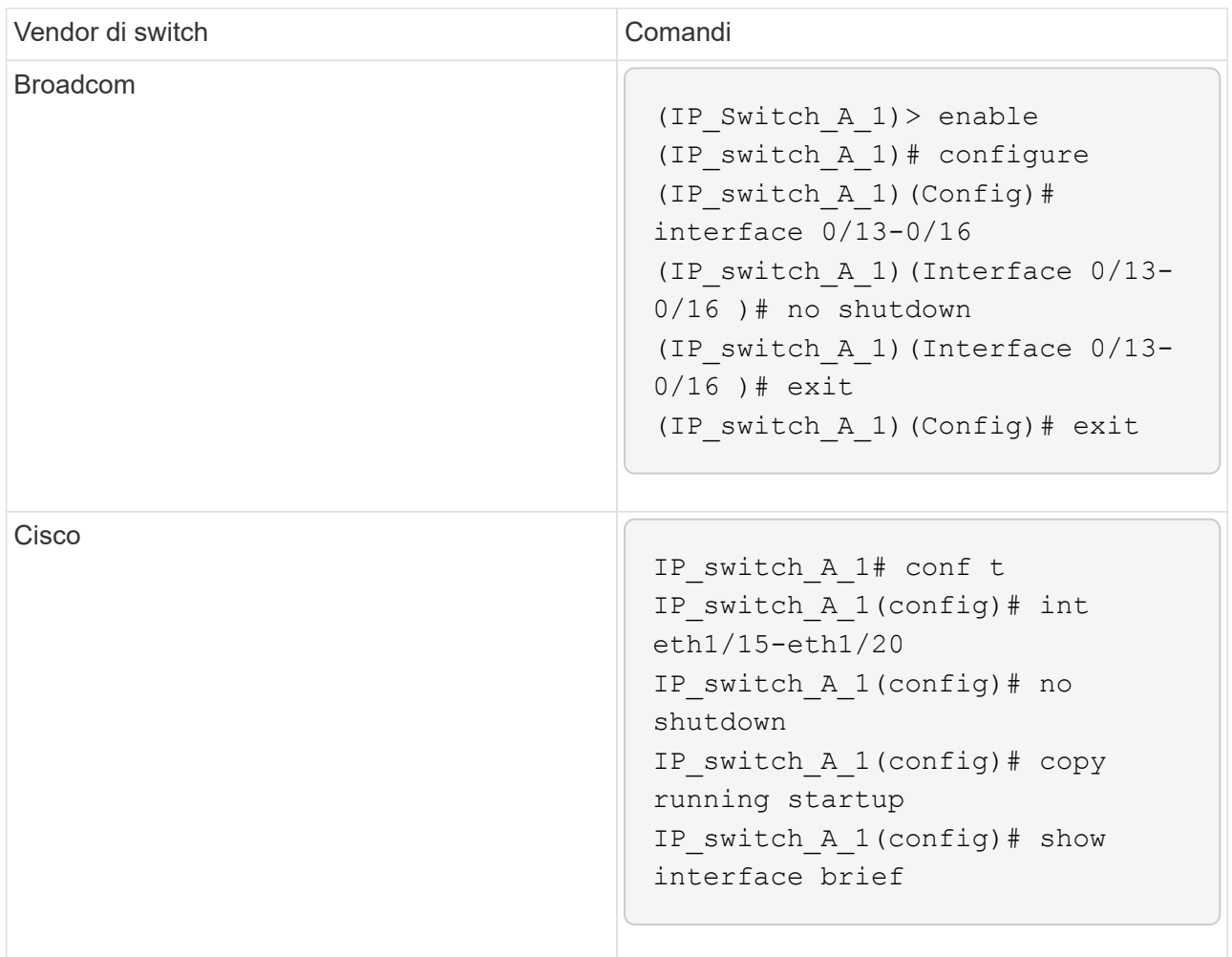

b. Abilitare le interfacce ISL sullo switch partner:

#### no shutdown

I seguenti esempi mostrano i comandi per uno switch IP Broadcom o Cisco.

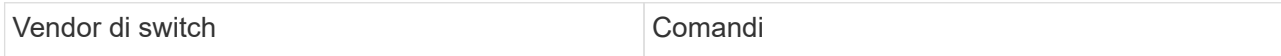

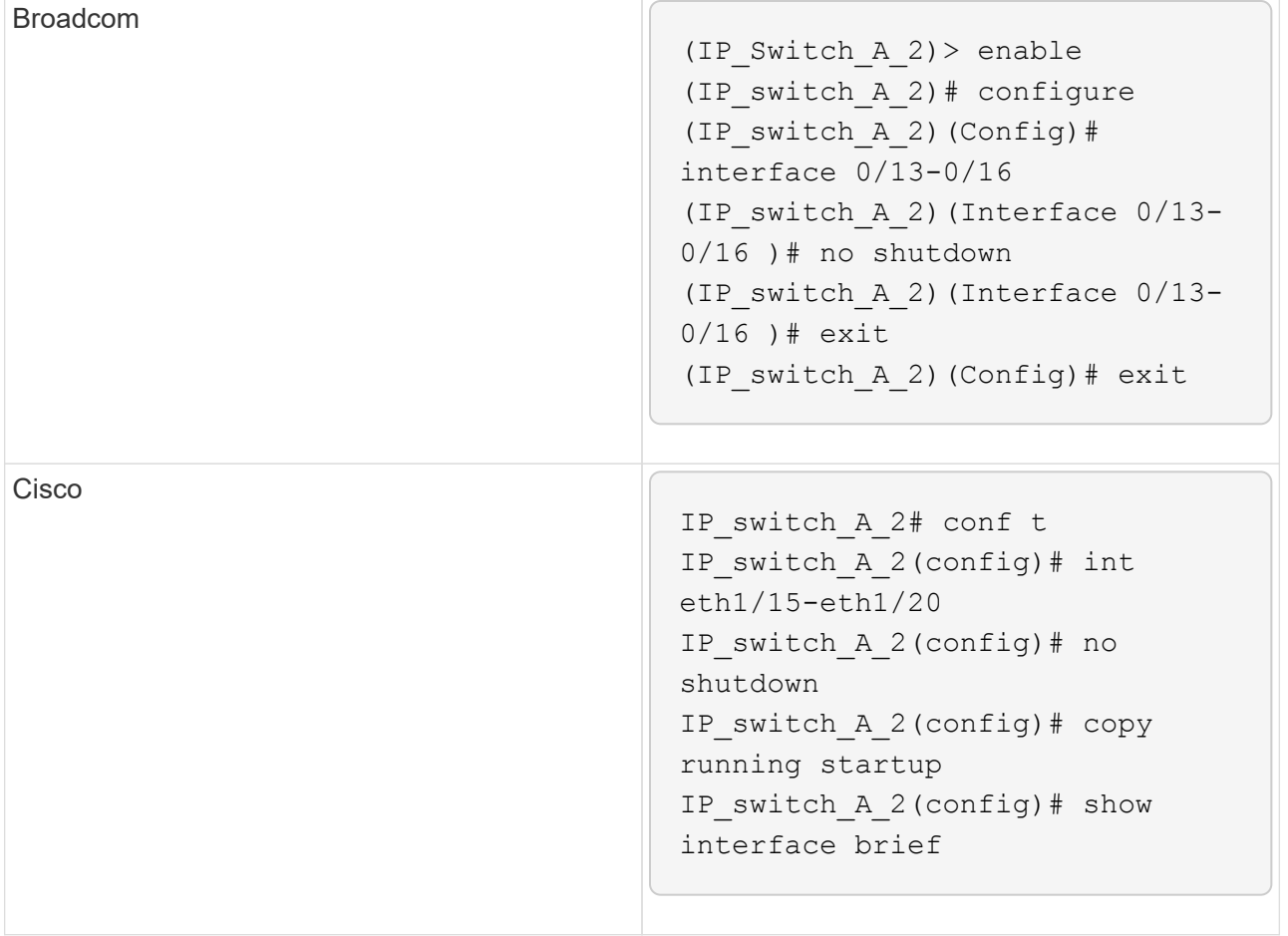

c. Verificare che le interfacce siano attivate:

show interface brief

L'esempio seguente mostra l'output di uno switch Cisco.

```
IP switch A 2(config)# show interface brief
--------------------------------------------------------
Port VRF Status IP Address Speed MTU
--------------------------------------------------------
mt0 -- up 10.10.99.10 100 1500
--------------------------------------------------------
Ethernet VLAN Type Mode Status Reason Speed Port
Interface Channels and Channels and Channels and Channels and Channels and Channels and Channels and Channels
#
--------------------------------------------------------
.
.
.
Eth1/15 10 eth access up none 40G(D) --
Eth1/16 10 eth access up none 40G(D) --
Eth1/17 10 eth access down none auto(D) --
Eth1/18 10 eth access down none auto(D) --
Eth1/19 10 eth access down none auto(D) --
Eth1/20 10 eth access down none auto(D) --
.
.
.
IP_switch_A_2#
```
### <span id="page-14-0"></span>**Verificare la connettività dello storage al sito remoto (configurazioni MetroCluster IP)**

È necessario confermare che i nodi sostituiti dispongono di connettività agli shelf di dischi nel sito sopravvissuto.

#### **A proposito di questa attività**

Questa attività viene eseguita sui nodi sostitutivi del sito di emergenza.

Questa attività viene eseguita in modalità manutenzione.

#### **Fasi**

1. Visualizzare i dischi di proprietà dell'ID di sistema originale.

```
disk show -s old-system-ID
```
I dischi remoti possono essere riconosciuti dal dispositivo 0m. 0m indica che il disco è collegato tramite la connessione iSCSI MetroCluster. Questi dischi devono essere riassegnati in un secondo momento della procedura di ripristino.

```
*> disk show -s 4068741256
Local System ID: 1574774970
    DISK OWNER POOL SERIAL NUMBER HOME
DR HOME
 ---------- --------------------- ----- -------------
  --------------------- ----------------------
0m.i0.0L11 node A 2 (4068741256) Pool1 S396NA0HA02128 node A 2
(4068741256) node_A_2 (4068741256)
0m.i0.1L38 node_A_2 (4068741256) Pool1 S396NA0J148778 node_A_2
(4068741256) node_A_2 (4068741256)
0m.i0.0L52 node A 2 (4068741256) Pool1 S396NA0J148777 node A 2
(4068741256) node_A_2 (4068741256)
...
...
NOTE: Currently 49 disks are unowned. Use 'disk show -n' for additional
information.
*>
```
2. Ripetere questo passaggio sugli altri nodi sostitutivi

### <span id="page-15-0"></span>**Riassegnazione della proprietà dei dischi per il pool 1 nel sito di emergenza (configurazioni MetroCluster IP)**

Se uno o entrambi i moduli controller o le schede NVRAM sono stati sostituiti nel sito di emergenza, l'ID del sistema è stato modificato ed è necessario riassegnare i dischi appartenenti agli aggregati root ai moduli controller sostitutivi.

#### **A proposito di questa attività**

Poiché i nodi sono in modalità switchover, solo i dischi contenenti gli aggregati root del pool1 del sito di disastro verranno riassegnati in questa attività. Si tratta degli unici dischi ancora di proprietà del vecchio ID di sistema a questo punto.

Questa attività viene eseguita sui nodi sostitutivi del sito di emergenza.

Questa attività viene eseguita in modalità manutenzione.

Gli esempi fanno le seguenti ipotesi:

- Il sito A è il sito di disastro.
- Il nodo A 1 è stato sostituito.
- Il nodo A 2 è stato sostituito.
- Il sito B è il sito sopravvissuto.
- Node\_B\_1 è integro.
- Node B 2 è integro.

Gli ID di sistema vecchi e nuovi sono stati identificati in ["Determinazione dei nuovi ID di sistema dei moduli](https://docs.netapp.com/it-it/ontap-metrocluster/disaster-recovery/task_replace_hardware_and_boot_new_controllers.html#determining-the-system-ids-of-the-replacement-controller-modules) [controller sostitutivi"](https://docs.netapp.com/it-it/ontap-metrocluster/disaster-recovery/task_replace_hardware_and_boot_new_controllers.html#determining-the-system-ids-of-the-replacement-controller-modules).

Gli esempi di questa procedura utilizzano controller con i seguenti ID di sistema:

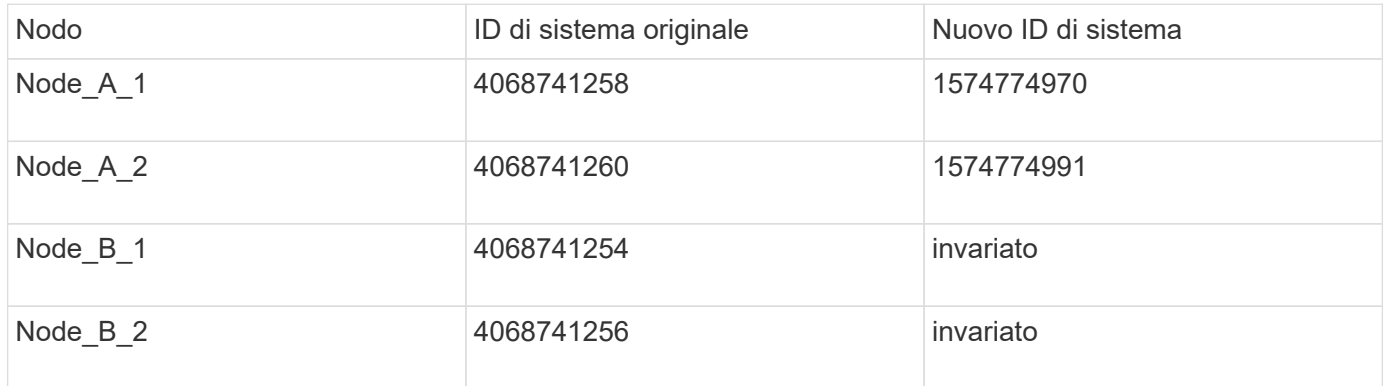

#### **Fasi**

1. Con il nodo sostitutivo in modalità manutenzione, riassegnare i dischi aggregati root, utilizzando il comando corretto, a seconda che il sistema sia configurato con ADP e la versione di ONTAP.

È possibile procedere con la riassegnazione quando richiesto.

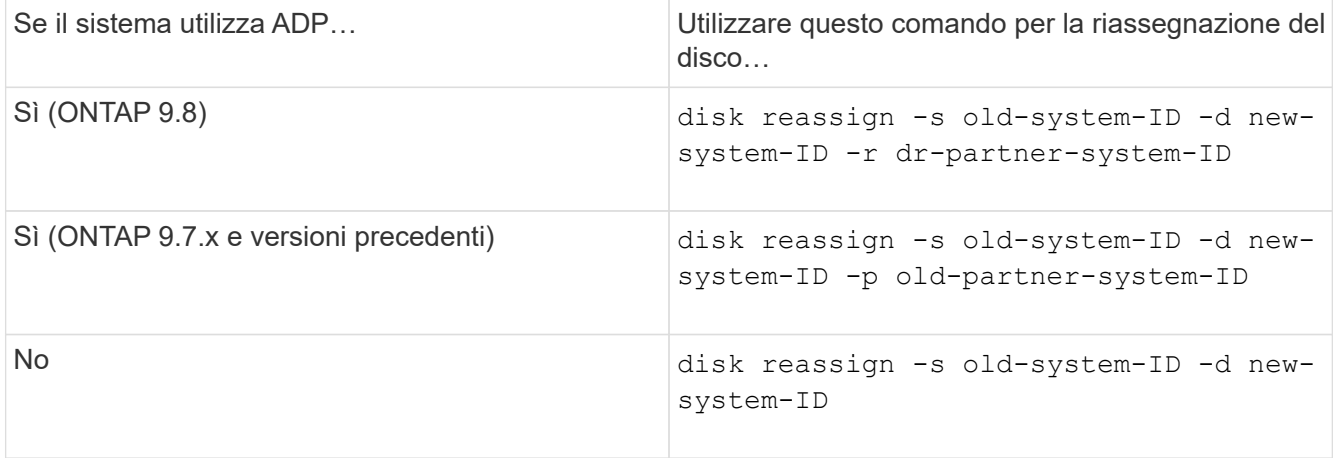

L'esempio seguente mostra la riassegnazione dei dischi su un sistema non ADP:

\*> disk reassign -s 4068741256 -d 1574774970 Partner node must not be in Takeover mode during disk reassignment from maintenance mode. Serious problems could result!! Do not proceed with reassignment if the partner is in takeover mode. Abort reassignment (y/n)? n After the node becomes operational, you must perform a takeover and giveback of the HA partner node to ensure disk reassignment is successful. Do you want to continue  $(y/n)$ ? y Disk ownership will be updated on all disks previously belonging to Filer with sysid 537037643. Do you want to continue  $(y/n)$ ? y disk reassign parameters: new home owner id 537070473 , new home owner name Disk 0m.i0.3L14 will be reassigned. Disk 0m.i0.1L6 will be reassigned. Disk 0m.i0.1L8 will be reassigned. Number of disks to be reassigned: 3

2. Distruggere il contenuto dei dischi della mailbox:

mailbox destroy local

Quando richiesto, è possibile procedere con l'operazione Destroy.

L'esempio seguente mostra l'output per il comando local di Destroy della mailbox:

```
*> mailbox destroy local
Destroying mailboxes forces a node to create new empty mailboxes,
which clears any takeover state, removes all knowledge
of out-of-date plexes of mirrored volumes, and will prevent
management services from going online in 2-node cluster
HA configurations.
Are you sure you want to destroy the local mailboxes? y
...............Mailboxes destroyed.
*>
```
- 3. Se i dischi sono stati sostituiti, ci saranno dei plessi locali guasti che devono essere cancellati.
	- a. Visualizzare lo stato dell'aggregato:

aggr status

Nell'esempio seguente, il nodo plex\_A\_1\_aggr0/plex0 non è riuscito.

```
*> aggr status
Aug 18 15:00:07 [node B 1:raid.vol.mirror.degraded:ALERT]: Aggregate
node_A_1_aggr0 is
     mirrored and one plex has failed. It is no longer protected by
mirroring.
Aug 18 15:00:07 [node_B_1:raid.debug:info]: Mirrored aggregate
node_A_1_aggr0 has plex0
   clean(-1), online(0)Aug 18 15:00:07 [node B 1:raid.debug:info]: Mirrored aggregate
node_A_1_aggr0 has plex2
    clean(0), online(1)
Aug 18 15:00:07 [node_B_1:raid.mirror.vote.noRecord1Plex:error]:
WARNING: Only one plex
   in aggregate node A 1 aggr0 is available. Aggregate might contain
stale data.
Aug 18 15:00:07 [node_B_1:raid.debug:info]:
volobj mark sb recovery aggrs: tree:
   node A 1 aggr0 vol state:1 mcc dr opstate: unknown
Aug 18 15:00:07 [node B 1:raid.fsm.commitStateTransit:debug]:
/node_A_1_aggr0 (VOL):
     raid state change UNINITD -> NORMAL
Aug 18 15:00:07 [node B 1:raid.fsm.commitStateTransit:debug]:
/node_A_1_aggr0 (MIRROR):
     raid state change UNINITD -> DEGRADED
Aug 18 15:00:07 [node B 1:raid.fsm.commitStateTransit:debug]:
/node_A_1_aggr0/plex0
     (PLEX): raid state change UNINITD -> FAILED
Aug 18 15:00:07 [node B 1:raid.fsm.commitStateTransit:debug]:
/node_A_1_aggr0/plex2
     (PLEX): raid state change UNINITD -> NORMAL
Aug 18 15:00:07 [node B 1:raid.fsm.commitStateTransit:debug]:
/node_A_1_aggr0/plex2/rg0
     (GROUP): raid state change UNINITD -> NORMAL
Aug 18 15:00:07 [node_B_1:raid.debug:info]: Topology updated for
aggregate node_A_1_aggr0
    to plex plex2
*>
```
#### b. Eliminare il plesso guasto:

aggr destroy plex-id

\*> aggr destroy node\_A\_1\_aggr0/plex0

4. Arrestare il nodo per visualizzare il prompt DEL CARICATORE:

halt

5. Ripetere questi passaggi sull'altro nodo del sito di emergenza.

### <span id="page-19-0"></span>**Avvio di ONTAP su moduli controller sostitutivi in configurazioni MetroCluster IP**

È necessario avviare i nodi sostitutivi nel sito di emergenza sul sistema operativo ONTAP.

#### **A proposito di questa attività**

Questa attività inizia con i nodi nel sito di emergenza in modalità manutenzione.

#### **Fasi**

- 1. Su uno dei nodi sostitutivi, uscire al prompt DEL CARICATORE: halt
- 2. Visualizzare il menu di avvio: boot ontap menu
- 3. Dal menu di avvio, selezionare l'opzione 6, **Update flash from backup config** (Aggiorna flash da configurazione backup).

Il sistema si avvia due volte. Dovresti rispondere yes quando viene richiesto di continuare. Dopo il secondo avvio, dovresti rispondere y Quando viene richiesto di indicare la mancata corrispondenza dell'ID di sistema.

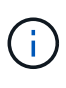

Se il contenuto della NVRAM di un modulo controller sostitutivo usato non è stato ancora deseleziona, potrebbe essere visualizzato il seguente messaggio di emergenza: PANIC: NVRAM contents are invalid…. In tal caso, avviare nuovamente il sistema al prompt ONTAP (boot ontap menu). Quindi, è necessario Ripristinare boot recovery e i bootargs [rdb\\_corrotto](#page-23-0)

◦ Richiesta di conferma per continuare:

```
Selection (1-9)? 6
This will replace all flash-based configuration with the last backup
to
disks. Are you sure you want to continue?: yes
```
◦ Richiesta di mancata corrispondenza ID sistema:

```
WARNING: System ID mismatch. This usually occurs when replacing a
boot device or NVRAM cards!
Override system ID? {y|n} y
```
4. Dal sito sopravvissuto, verificare che ai nodi siano stati applicati gli ID di sistema del partner corretti:

```
metrocluster node show -fields node-systemid,ha-partner-systemid,dr-partner-
systemid,dr-auxiliary-systemid
```
In questo esempio, i seguenti nuovi ID di sistema dovrebbero apparire nell'output:

- Node\_A\_1: 1574774970
- Node\_A\_2: 1574774991

La colonna "ha-partner-systemid" dovrebbe mostrare i nuovi ID di sistema.

```
metrocluster node show -fields node-systemid,ha-partner-systemid,dr-
partner-systemid,dr-auxiliary-systemid
dr-group-id cluster node node-systemid ha-partner-systemid dr-
partner-systemid dr-auxiliary-systemid
----------- ---------- -------- ------------- ------ ------------
------ ------------ ------ --------------
1 Cluster_A Node_A_1 1574774970 1574774991
4068741254 4068741256
1 Cluster_A Node_A_2 1574774991 1574774970
4068741256 4068741254
1 Cluster B Node B 1 -
-
1 Cluster B Node B 2 -
-
4 entries were displayed.
```
- 5. Se gli ID del sistema partner non sono stati impostati correttamente, è necessario impostare manualmente il valore corretto:
	- a. Arrestare e visualizzare il prompt DEL CARICATORE sul nodo.
	- b. Verificare il valore corrente del bootarg partner-sysID:

printenv

c. Impostare il valore sull'ID di sistema del partner corretto:

setenv partner-sysid partner-sysID

d. Avviare il nodo:

boot\_ontap

- e. Se necessario, ripetere questi passaggi secondari sull'altro nodo.
- 6. Verificare che i nodi sostitutivi nel sito di disastro siano pronti per lo switchback:

metrocluster node show

I nodi sostitutivi devono essere in attesa della modalità di recovery switchback. Se invece si trovano in

modalità normale, è possibile riavviare i nodi sostitutivi. Dopo l'avvio, i nodi devono essere in attesa della modalità di ripristino switchback.

L'esempio seguente mostra che i nodi sostitutivi sono pronti per lo switchback:

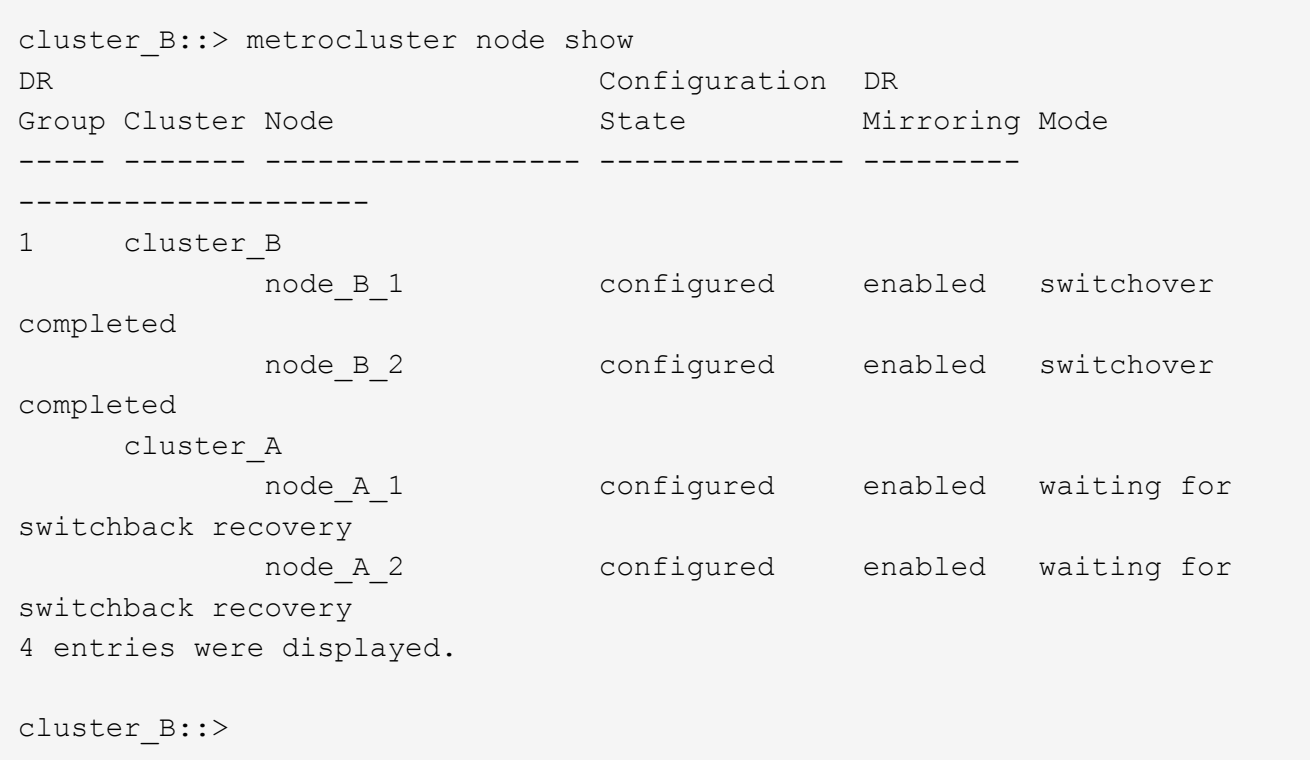

7. Verificare le impostazioni di configurazione della connessione MetroCluster:

metrocluster configuration-settings connection show

Lo stato di configurazione deve indicare Completed (completato).

cluster B::\*> metrocluster configuration-settings connection show DR Source Destination Group Cluster Node Network Address Network Address Partner Type Config State ----- ------- ------- --------------- --------------- ------------ ------------ 1 cluster\_B node\_B\_2 Home Port: e5a 172.17.26.13 172.17.26.12 HA Partner completed Home Port: e5a 172.17.26.13 172.17.26.10 DR Partner completed Home Port: e5a 172.17.26.13 172.17.26.11 DR Auxiliary

completed Home Port: e5b 172.17.27.13 172.17.27.12 HA Partner completed Home Port: e5b 172.17.27.13 172.17.27.10 DR Partner completed Home Port: e5b 172.17.27.13 172.17.27.11 DR Auxiliary completed node\_B\_1 Home Port: e5a 172.17.26.12 172.17.26.13 HA Partner completed Home Port: e5a 172.17.26.12 172.17.26.11 DR Partner completed Home Port: e5a 172.17.26.12 172.17.26.10 DR Auxiliary completed Home Port: e5b 172.17.27.12 172.17.27.13 HA Partner completed Home Port: e5b 172.17.27.12 172.17.27.11 DR Partner completed Home Port: e5b 172.17.27.12 172.17.27.10 DR Auxiliary completed cluster\_A node\_A\_2 Home Port: e5a 172.17.26.11 172.17.26.10 HA Partner completed Home Port: e5a 172.17.26.11 172.17.26.12 DR Partner completed Home Port: e5a 172.17.26.11 172.17.26.13 DR Auxiliary completed Home Port: e5b 172.17.27.11 172.17.27.10 HA Partner completed Home Port: e5b 172.17.27.11 172.17.27.12 DR Partner completed

 Home Port: e5b 172.17.27.11 172.17.27.13 DR Auxiliary completed node\_A\_1 Home Port: e5a 172.17.26.10 172.17.26.11 HA Partner completed Home Port: e5a 172.17.26.10 172.17.26.13 DR Partner completed Home Port: e5a 172.17.26.10 172.17.26.12 DR Auxiliary completed Home Port: e5b 172.17.27.10 172.17.27.11 HA Partner completed Home Port: e5b 172.17.27.10 172.17.27.13 DR Partner completed Home Port: e5b 172.17.27.10 172.17.27.12 DR Auxiliary completed 24 entries were displayed. cluster\_B::\*>

8. Ripetere i passaggi precedenti sull'altro nodo del sito di emergenza.

#### <span id="page-23-0"></span>**Ripristina boot\_recovery e bootargs rdb\_corrotto**

Se necessario, è possibile ripristinare boot recovery e rdb corrotto bootargs

#### **Fasi**

1. Arrestare nuovamente il nodo al prompt DEL CARICATORE:

node A 1::\*> halt -node \_node-name

2. Controllare se sono stati impostati i seguenti bootargs:

LOADER> printenv bootarg.init.boot recovery LOADER> printenv bootarg.rdb\_corrupt

3. Se uno dei due bootarg è stato impostato su un valore, disimpostarlo e avviare ONTAP:

```
LOADER> unsetenv bootarg.init.boot recovery
LOADER> unsetenv bootarg.rdb_corrupt
LOADER> saveenv
LOADER> bye
```
### <span id="page-24-0"></span>**Ripristino della connettività dai nodi sopravvissuti al sito di emergenza (configurazioni MetroCluster IP)**

È necessario ripristinare le connessioni MetroCluster iSCSI Initiator dai nodi sopravvissuti.

#### **A proposito di questa attività**

Questa procedura è necessaria solo per le configurazioni MetroCluster IP.

#### **Fasi**

1. Dal prompt di uno dei nodi sopravvissuti, passare al livello di privilegio avanzato:

set -privilege advanced

Devi rispondere con y quando viene richiesto di passare alla modalità avanzata e di visualizzare il prompt della modalità avanzata (\*).

2. Collegare gli iniziatori iSCSI su entrambi i nodi sopravvissuti nel gruppo DR:

storage iscsi-initiator connect -node surviving-node -label \*

L'esempio seguente mostra i comandi per la connessione degli iniziatori sul sito B:

```
site B::*> storage iscsi-initiator connect -node node B 1 -label *
site B::*> storage iscsi-initiator connect -node node B 2 -label *
```
3. Tornare al livello di privilegio admin:

set -privilege admin

### <span id="page-24-1"></span>**Verifica dell'assegnazione automatica o assegnazione manuale dei dischi del pool 0**

Nei sistemi configurati per ADP, è necessario verificare che il pool di dischi 0 sia stato assegnato automaticamente. Nei sistemi non configurati per ADP, è necessario assegnare manualmente il pool 0 dischi.

### **Verifica dell'assegnazione dei dischi del pool 0 su sistemi ADP nel sito di emergenza (sistemi IP MetroCluster)**

Se i dischi sono stati sostituiti nel sito di emergenza e il sistema è configurato per ADP, è necessario verificare che i dischi remoti siano visibili ai nodi e siano stati assegnati correttamente.

#### **Fase**

1. Verificare che i dischi del pool 0 siano assegnati automaticamente:

disk show

Nell'esempio seguente per un sistema AFF A800 senza shelf esterni, un quarto (8 dischi) è stato assegnato automaticamente al nodo\_A\_1 e un quarto è stato assegnato automaticamente al nodo\_A\_2. I dischi rimanenti saranno unità remote (pool 1) per Node\_B\_1 e Node\_B\_2.

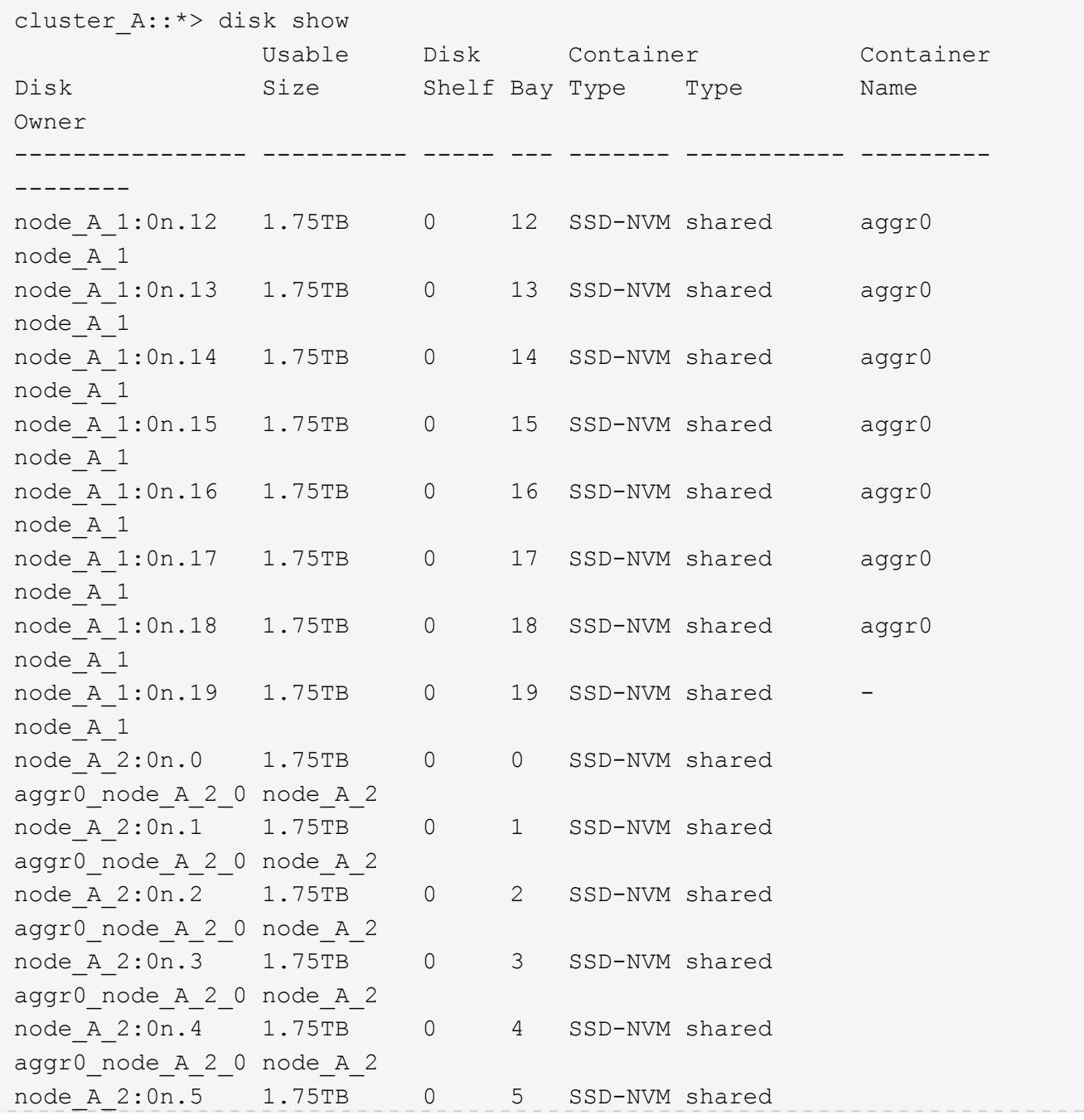

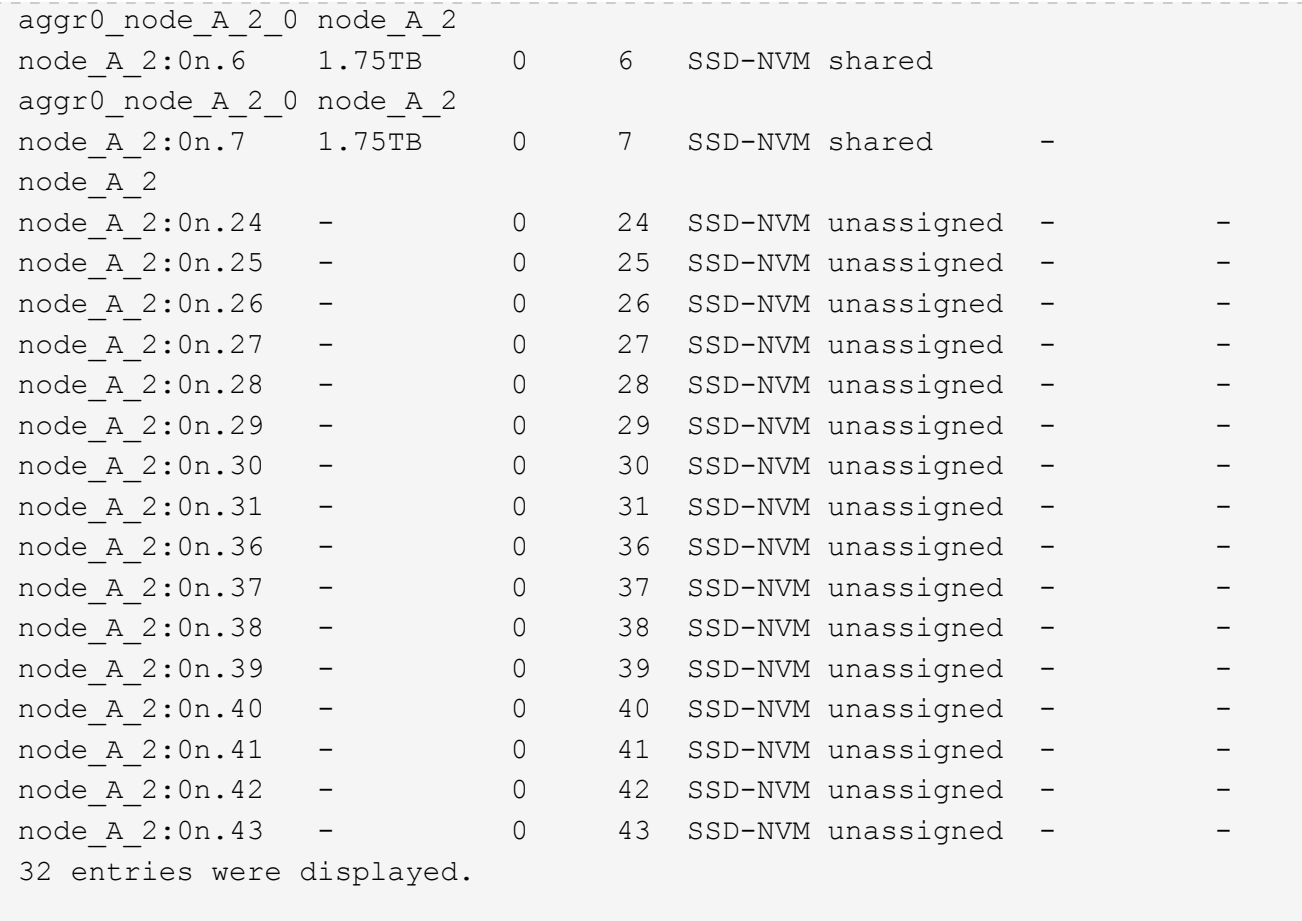

### **Assegnazione di pool 0 dischi su sistemi non ADP nel sito di disastro (configurazioni IP MetroCluster)**

Se i dischi sono stati sostituiti nel sito di emergenza e il sistema non è configurato per ADP, è necessario assegnare manualmente i nuovi dischi al pool 0.

#### **A proposito di questa attività**

Per i sistemi ADP, i dischi vengono assegnati automaticamente.

#### **Fasi**

1. Su uno dei nodi di sostituzione nel sito di disastro, riassegnare il pool di nodi 0 dischi:

```
storage disk assign -n number-of-replacement disks -p 0
```
Questo comando assegna i dischi appena aggiunti (e non posseduti) nel sito di emergenza. È necessario assegnare lo stesso numero e dimensione (o superiore) dei dischi che il nodo aveva prima del disastro. Il storage disk assign la pagina man contiene ulteriori informazioni su come eseguire un'assegnazione più granulare dei dischi.

2. Ripetere il passaggio sull'altro nodo sostitutivo nel sito di emergenza.

### <span id="page-27-0"></span>**Assegnazione di unità pool 1 sul sito sopravvissuto (configurazioni IP MetroCluster)**

Se i dischi sono stati sostituiti nel sito di disastro e il sistema non è configurato per ADP, nel sito di sopravvivenza è necessario assegnare manualmente i dischi remoti situati nel sito di disastro al pool di nodi sopravvissuti 1. È necessario identificare il numero di dischi da assegnare.

#### **A proposito di questa attività**

Per i sistemi ADP, i dischi vengono assegnati automaticamente.

#### **Fase**

1. Sul sito sopravvissuto, assegnare al primo nodo il pool di 1 unità (remote): storage disk assign -n number-of-replacement disks -p 1 0m\*

Questo comando assegna i dischi appena aggiunti e non posseduti sul sito di emergenza.

Il seguente comando assegna 22 dischi:

cluster B::> storage disk assign -n 22 -p 1 0m\*

### <span id="page-27-1"></span>**Eliminazione dei plex guasti di proprietà del sito sopravvissuto (configurazioni IP MetroCluster)**

Dopo la sostituzione dell'hardware e l'assegnazione dei dischi, è necessario eliminare i plessi remoti guasti di proprietà dei nodi del sito sopravvissuti ma che si trovano nel sito di emergenza.

#### **A proposito di questa attività**

Questi passaggi vengono eseguiti sul cluster esistente.

#### **Fasi**

1. Identificare gli aggregati locali: storage aggregate show -is-home true

```
cluster B::> storage aggregate show -is-home true
cluster B Aggregates:
Aggregate Size Available Used% State #Vols Nodes RAID
Status
 --------- -------- --------- ----- ------- ------ ----------------
------------
node B 1 aggr0 1.49TB 74.12GB 95% online 1 node B 1
raid4,
mirror
```
degraded node B 2 aggr0 1.49TB 74.12GB 95% online 1 node B 2 raid4, mirror degraded node\_B\_1\_aggr1 2.99TB 2.88TB 3% online 15 node\_B\_1 raid\_dp, mirror degraded node B 1 aggr2 2.99TB 2.91TB 3% online 14 node B 1 raid\_tec, mirror degraded node\_B\_2\_aggr1 2.95TB 2.80TB 5% online 37 node\_B\_2 raid\_dp, mirror degraded node B 2 aggr2 2.99TB 2.87TB 4% online 35 node B 2 raid\_tec, mirror degraded 6 entries were displayed. cluster\_B::>

2. Identificare i plessi remoti guasti:

storage aggregate plex show

Nell'esempio riportato di seguito vengono indicati i plex remoti (non plex0) con stato "failed" (non riuscito):

cluster B::> storage aggregate plex show -fields aggregate, status, isonline,Plex,pool aggregate plex status is-online pool ------------ ----- ------------- --------- --- node B 1 aggr0 plex0 normal, active true 0 node B 1 aggr0 plex4 failed, inactive false - <<<<---Plex at remote site node B 2 aggr0 plex0 normal, active true 0 node B 2 aggr0 plex4 failed, inactive false - <<<<---Plex at remote site node B 1 aggr1 plex0 normal, active true 0 node B 1 aggr1 plex4 failed, inactive false - <<<<---Plex at remote site node B 1 aggr2 plex0 normal, active true 0 node B 1 aggr2 plex1 failed, inactive false - <<<<---Plex at remote site node B 2 aggr1 plex0 normal, active true 0 node B 2 aggr1 plex4 failed, inactive false - <<<<---Plex at remote site node B 2 aggr2 plex0 normal, active true 0 node B 2 aggr2 plex1 failed, inactive false - <<<<---Plex at remote site node A 1 aggr1 plex0 failed, inactive false node A 1 aggr1 plex4 normal, active true 1 node A 1 aggr2 plex0 failed, inactive false node A 1 aggr2 plex1 normal, active true 1 node A 2 aggr1 plex0 failed, inactive false node A 2 aggr1 plex4 normal, active true 1 node A 2 aggr2 plex0 failed, inactive false node A 2 aggr2 plex1 normal, active true 1 20 entries were displayed. cluster B::>

- 3. Portare offline ciascuno dei plessi guasti, quindi eliminarli:
	- a. Take offline the failed plex:

```
storage aggregate plex offline -aggregate aggregate-name -plex plex-id
```
L'esempio seguente mostra l'aggregato "Node\_B\_2\_aggr1/plex1" che viene portato offline:

```
cluster B::> storage aggregate plex offline -aggregate node B 1 aggr0
-plex plex4
```
Plex offline successful on plex: node B 1 aggr0/plex4

b. Eliminare il plesso guasto:

```
storage aggregate plex delete -aggregate aggregate-name -plex plex-id
```
Quando richiesto, è possibile distruggere il plex.

Nell'esempio seguente viene mostrato il nodo plex B 2 aggr1/plex1 cancellato.

```
cluster B::> storage aggregate plex delete -aggregate node B 1 aggr0
-plex plex4
Warning: Aggregate "node B 1 aggr0" is being used for the local
management root
           volume or HA partner management root volume, or has been
marked as
          the aggregate to be used for the management root volume
after a
           reboot operation. Deleting plex "plex4" for this aggregate
could lead
           to unavailability of the root volume after a disaster
recovery
           procedure. Use the "storage aggregate show -fields
         has-mroot, has-partner-mroot, root" command to view such
aggregates.
Warning: Deleting plex "plex4" of mirrored aggregate "node B 1 aggr0"
on node
         "node B 1" in a MetroCluster configuration will disable its
           synchronous disaster recovery protection. Are you sure you
want to
           destroy this plex? {y|n}: y
[Job 633] Job succeeded: DONE
cluster B::>
```
È necessario ripetere questi passaggi per ciascuno dei plessi guasti.

4. Verificare che i plessi siano stati rimossi:

storage aggregate plex show -fields aggregate, status, is-online, plex, pool

cluster B::> storage aggregate plex show -fields aggregate, status, isonline,Plex,pool aggregate plex status is-online pool ------------ ----- ------------- --------- --- node B 1 aggr0 plex0 normal, active true 0 node B 2 aggr0 plex0 normal, active true 0 node B 1 aggr1 plex0 normal, active true 0 node B 1 aggr2 plex0 normal, active true 0 node B 2 aggr1 plex0 normal, active true 0 node B 2 aggr2 plex0 normal, active true 0 node A 1 aggr1 plex0 failed, inactive false node A 1 aggr1 plex4 normal, active true 1 node A 1 aggr2 plex0 failed, inactive false node A 1 aggr2 plex1 normal, active true 1 node A 2 aggr1 plex0 failed, inactive false node A 2 aggr1 plex4 normal, active true 1 node A 2 aggr2 plex0 failed, inactive false node A 2 aggr2 plex1 normal, active true 1 14 entries were displayed. cluster B::>

5. Identificare gli aggregati di switchover:

storage aggregate show -is-home false

È inoltre possibile utilizzare storage aggregate plex show -fields aggregate, status, isonline, plex, pool comando per identificare aggregati di switchover plex 0. Avranno lo stato "failed, inactive" (non riuscito, inattivo).

I seguenti comandi mostrano quattro aggregati di switchover:

- Node\_A\_1\_aggr1
- Node\_A\_1\_aggr2
- Node\_A\_2\_aggr1
- Node\_A\_2\_aggr2

cluster B::> storage aggregate show -is-home false cluster A Switched Over Aggregates: Aggregate Size Available Used% State #Vols Nodes RAID Status --------- -------- --------- ----- ------- ------ ---------------- ----------- node A 1 aggr1 2.12TB 1.88TB 11% online 91 node B 1 raid\_dp, mirror degraded node\_A\_1\_aggr2 2.89TB 2.64TB 9% online 90 node\_B\_1 raid\_tec, mirror degraded node A 2 aggr1 2.12TB 1.86TB 12% online 91 node B 2 raid\_dp, mirror degraded node A 2 aggr2 2.89TB 2.64TB 9% online 90 node B 2 raid\_tec, mirror degraded 4 entries were displayed. cluster B::>

6. Identificare i plessi di switchover:

storage aggregate plex show -fields aggregate, status, is-online, Plex, pool Si desidera identificare i plessi con lo stato "failed, inactive" (non riuscito, inattivo).

I seguenti comandi mostrano quattro aggregati di switchover:

cluster B::> storage aggregate plex show -fields aggregate, status, isonline,Plex,pool aggregate plex status is-online pool ------------ ----- ------------- --------- --- node B 1 aggr0 plex0 normal, active true 0 node B 2 aggr0 plex0 normal, active true 0 node B 1 aggr1 plex0 normal, active true 0 node B 1 aggr2 plex0 normal, active true 0 node B 2 aggr1 plex0 normal, active true 0 node B 2 aggr2 plex0 normal, active true 0 node A 1 aggr1 plex0 failed, inactive false - <<<<-- Switched over aggr/Plex0 node A 1 aggr1 plex4 normal, active true 1 node A 1 aggr2 plex0 failed, inactive false - <<<<-- Switched over aggr/Plex0 node A 1 aggr2 plex1 normal, active true 1 node A 2 aggr1 plex0 failed, inactive false - <<<<-- Switched over aggr/Plex0 node A 2 aggr1 plex4 normal, active true 1 node A 2 aggr2 plex0 failed, inactive false - <<<<-- Switched over aggr/Plex0 node A 2 aggr2 plex1 normal, active true 1 14 entries were displayed. cluster B::>

7. Eliminare il plesso guasto:

storage aggregate plex delete -aggregate node A 1 aggr1 -plex plex0

Quando richiesto, è possibile distruggere il plex.

Il seguente esempio mostra che il nodo plex\_A\_1\_aggr1/plex0 è stato cancellato:

```
cluster_B::> storage aggregate plex delete -aggregate node A 1 aggr1
-plex plex0
Warning: Aggregate "node A_1_aggr1" hosts MetroCluster metadata volume
         "MDV CRS e8457659b8a711e78b3b00a0988fe74b A". Deleting plex
"plex0"
           for this aggregate can lead to the failure of configuration
           replication across the two DR sites. Use the "volume show
-vserver
           <admin-vserver> -volume MDV_CRS*" command to verify the
location of
           such volumes.
Warning: Deleting plex "plex0" of mirrored aggregate "node A 1 aggr1" on
node
         "node A 1" in a MetroCluster configuration will disable its
           synchronous disaster recovery protection. Are you sure you want
to
           destroy this plex? {y|n}: y
[Job 639] Job succeeded: DONE
cluster_B::>
```
È necessario ripetere questi passaggi per ciascuno degli aggregati guasti.

8. Verificare che non vi siano altri plex guasti sul sito sopravvissuto.

Il seguente output mostra che tutti i plessi sono normali, attivi e online.

```
cluster B::> storage aggregate plex show -fields aggregate, status, is-
online,Plex,pool
aggregate plex status is-online pool
------------ ----- ------------- --------- ----
node B 1 aggr0 plex0 normal, active true 0
node B 2 aggr0 plex0 normal, active true 0
node B 1 aggr1 plex0 normal, active true 0
node B 2 aggr2 plex0 normal, active true 0
node B 1 aggr1 plex0 normal, active true 0
node B 2 aggr2 plex0 normal, active true 0
node A 1 aggr1 plex4 normal, active true 1
node A 1 aggr2 plex1 normal, active true 1
node A 2 aggr1 plex4 normal, active true 1
node A 2 aggr2 plex1 normal, active true 1
10 entries were displayed.
cluster B::>
```
# <span id="page-35-0"></span>**Esecuzione della riparazione degli aggregati e ripristino dei mirror (configurazioni MetroCluster IP)**

Dopo la sostituzione dell'hardware e l'assegnazione dei dischi, nei sistemi che eseguono ONTAP 9.5 o versioni precedenti è possibile eseguire le operazioni di riparazione di MetroCluster. In tutte le versioni di ONTAP, è necessario confermare che gli aggregati sono sottoposti a mirroring e, se necessario, riavviare il mirroring.

#### **A proposito di questa attività**

A partire da ONTAP 9.6, le operazioni di riparazione vengono eseguite automaticamente all'avvio dei nodi del sito di emergenza. I comandi di riparazione non sono richiesti.

Questi passaggi vengono eseguiti sul cluster esistente.

#### **Fasi**

- 1. Se si utilizza ONTAP 9.6 o versione successiva, è necessario verificare che la riparazione automatica sia stata completata correttamente:
	- a. Verificare che le operazioni heal-aggr-auto e heal-root-aggr-auto siano state completate:

metrocluster operation history show

Il sequente output mostra che le operazioni sono state completate correttamente su cluster A.

```
cluster B::*> metrocluster operation history show
Operation Contract Contract State Start Time State Start Time
Time
----------------------------- -------------- ----------------
----------------
heal-root-aggr-auto successful 2/25/2019 06:45:58
2/25/2019 06:46:02
heal-aggr-auto successful 2/25/2019 06:45:48
2/25/2019 06:45:52
.
.
.
```
b. Verificare che il sito di emergenza sia pronto per lo switchback:

metrocluster node show

Il seguente output mostra che le operazioni sono state completate correttamente su cluster A.

```
cluster B::*> metrocluster node show
DR Configuration DR
Group Cluster Node State Mirroring Mode
----- ------- ------------- -------------- ---------
--------------------
1 cluster_A
          node A 1 configured enabled heal roots
completed
          node A 2 configured enabled heal roots
completed
       cluster_B
          node B 1 configured enabled waiting for
switchback recovery
           node B 2 configured enabled waiting for
switchback recovery
4 entries were displayed.
```
- 2. Se si utilizza ONTAP 9.5 o versioni precedenti, è necessario eseguire la riparazione aggregata:
	- a. Verificare lo stato dei nodi:

metrocluster node show

Il seguente output mostra che lo switchover è stato completato, quindi è possibile eseguire la riparazione.

cluster B::> metrocluster node show DR Configuration DR Group Cluster Node **State** Mirroring Mode ----- ------- ------------------ -------------- --------- -------------------- 1 cluster\_B node\_B\_1 configured enabled switchover completed node B 2 configured enabled switchover completed cluster\_A node\_A\_1 configured enabled waiting for switchback recovery node\_A\_2 configured enabled waiting for switchback recovery 4 entries were displayed. cluster B::>

b. Eseguire la fase di riparazione degli aggregati:

metrocluster heal -phase aggregates

Il seguente output mostra una tipica operazione di riparazione degli aggregati.

```
cluster B::*> metrocluster heal -phase aggregates
[Job 647] Job succeeded: Heal Aggregates is successful.
cluster B::*> metrocluster operation show
   Operation: heal-aggregates
       State: successful
  Start Time: 10/26/2017 12:01:15
    End Time: 10/26/2017 12:01:17
      Errors: -
cluster_B::*>
```
c. Verificare che la riparazione degli aggregati sia stata completata e che il sito di emergenza sia pronto per lo switchback:

metrocluster node show

Il seguente output mostra che la fase "Heal aggregates" è stata completata su cluster A.

cluster B::> metrocluster node show DR Configuration DR Group Cluster Node **State** Mirroring Mode ----- ------- ------------------ -------------- --------- -------------------- 1 cluster\_A node\_A\_1 configured enabled heal aggregates completed node A 2 configured enabled heal aggregates completed cluster\_B<br>node\_B\_1 configured enabled waiting for switchback recovery node\_B\_2 configured enabled waiting for switchback recovery 4 entries were displayed. cluster B::>

- 3. Se i dischi sono stati sostituiti, è necessario eseguire il mirroring degli aggregati locali e di switchover:
	- a. Visualizzare gli aggregati:

storage aggregate show

```
cluster B:: > storage aggregate show
cluster_B Aggregates:
Aggregate Size Available Used% State #Vols Nodes
RAID Status
--------- -------- --------- ----- ------- ------ ----------------
------------
node B 1 aggr0 1.49TB 74.12GB 95% online 1 node B 1
raid4,
normal
node_B_2_aggr0 1.49TB 74.12GB 95% online 1 node_B_2
raid4,
normal
node_B_1_aggr1 3.14TB 3.04TB 3% online 15 node_B_1
raid_dp,
normal
node_B_1_aggr2 3.14TB 3.06TB 3% online 14 node_B_1
raid_tec,
```

```
normal
node_B_1_aggr1 3.14TB 2.99TB 5% online 37 node_B_2
raid_dp,
normal
node B 1 aggr2 3.14TB 3.02TB 4% online 35 node B 2
raid_tec,
normal
cluster_A Switched Over Aggregates:
Aggregate Size Available Used% State #Vols Nodes
RAID Status
--------- -------- --------- ----- ------- ------ ----------------
------------
node_A_1_aggr1 2.36TB 2.12TB 10% online 91 node_B_1
raid_dp,
normal
node A 1 aggr2 3.14TB 2.90TB 8% online 90 node B 1
raid_tec,
normal
node_A_2_aggr1 2.36TB 2.10TB 11% online 91 node_B_2
raid_dp,
normal
node A 2 aggr2 3.14TB 2.89TB 8% online 90 node B 2
raid_tec,
normal
12 entries were displayed.
```

```
cluster B::>
```
b. Mirroring dell'aggregato:

storage aggregate mirror -aggregate aggregate-name

Il seguente output mostra una tipica operazione di mirroring.

cluster B::> storage aggregate mirror -aggregate node B 1 aggr1 Info: Disks would be added to aggregate "node\_B\_1\_aggr1" on node "node B 1" in the following manner: Second Plex RAID Group rg0, 6 disks (block checksum, raid dp) Position Disk Type Size ---------- ------------------------- ---------- -------------- dparity 5.20.6 SSD parity 5.20.14 SSD data 5.21.1 SSD 894.0GB data 5.21.3 SSD 894.0GB data 5.22.3 SSD 894.0GB data 5.21.13 SSD 894.0GB Aggregate capacity available for volume use would be 2.99TB. Do you want to continue? {y|n}: y

- c. Ripetere il passaggio precedente per ciascuno degli aggregati del sito sopravvissuto.
- d. Attendere la risincronizzazione degli aggregati; è possibile controllare lo stato con storage aggregate show comando.

Il seguente output mostra che alcuni aggregati sono in risincronizzazione.

```
cluster B:: > storage aggregate show
cluster_B Aggregates:
Aggregate Size Available Used% State #Vols Nodes
RAID Status
--------- -------- --------- ----- ------- ------ ----------------
------------
node_B_1_aggr0 1.49TB 74.12GB 95% online 1 node_B_1
raid4,
```

```
mirrored,
normal
node B 2 aggr0 1.49TB 74.12GB 95% online 1 node B 2
raid4,
mirrored,
normal
node B 1 aggr1 2.86TB 2.76TB 4% online 15 node B 1
raid_dp,
resyncing
node_B_1_aggr2 2.89TB 2.81TB 3% online 14 node_B_1
raid_tec,
resyncing
node B 2 aggr1 2.73TB 2.58TB 6% online 37 node B 2
raid_dp,
resyncing
node B-2 aggr2 2.83TB 2.71TB 4% online 35 node B 2
raid_tec,
resyncing
cluster A Switched Over Aggregates:
Aggregate Size Available Used% State #Vols Nodes
RAID Status
--------- -------- --------- ----- ------- ------ ----------------
------------
node A 1 aggr1 1.86TB 1.62TB 13% online 91 node B 1
raid_dp,
resyncing
node A 1 aggr2 2.58TB 2.33TB 10% online 90 node B 1
raid_tec,
resyncing
node A 2 aggr1 1.79TB 1.53TB 14% online 91 node B 2
raid_dp,
resyncing
node A 2 aggr2 2.64TB 2.39TB 9% online 90 node B 2
raid_tec,
```

```
resyncing
12 entries were displayed.
```
e. Verificare che tutti gli aggregati siano online e risincronizzati:

storage aggregate plex show

Il seguente output mostra che tutti gli aggregati sono risincronizzati.

```
cluster A::> storage aggregate plex show
   ()
                 Is Is Resyncing
Aggregate Plex Online Resyncing Percent Status
--------- --------- ------- ---------- --------- ---------------
node B 1 aggr0 plex0 true false - normal, active
node B 1 aggr0 plex8 true false - normal, active
node B 2 aggr0 plex0 true false - normal, active
node B 2 aggr0 plex8 true false - normal, active
node B 1 aggr1 plex0 true false - normal, active
node B 1 aggr1 plex9 true false - normal, active
node B 1 aggr2 plex0 true false - normal, active
node B 1 aggr2 plex5 true false - normal, active
node B 2 aggr1 plex0 true false - normal, active
node B 2 aggr1 plex9 true false - normal, active
node B 2 aggr2 plex0 true false - normal, active
node B 2 aggr2 plex5 true false - normal, active
node A 1 aggr1 plex4 true false - normal, active
node A 1 aggr1 plex8 true false - normal, active
node A 1 aggr2 plex1 true false - normal, active
node A 1 aggr2 plex5 true false - normal, active
node A 2 aggr1 plex4 true false - normal, active
node A 2 aggr1 plex8 true false - normal, active
node A 2 aggr2 plex1 true false - normal, active
node A 2 aggr2 plex5 true false - normal, active
20 entries were displayed.
```
4. Nei sistemi che eseguono ONTAP 9.5 e versioni precedenti, eseguire la fase di healing degli aggregati root:

metrocluster heal -phase root-aggregates

```
cluster B::> metrocluster heal -phase root-aggregates
[Job 651] Job is queued: MetroCluster Heal Root Aggregates Job.Oct 26
13:05:00
[Job 651] Job succeeded: Heal Root Aggregates is successful.
```
5. Verificare che la fase "Heal Roots" sia stata completata e che il sito di disastro sia pronto per lo switchback:

Il seguente output mostra che la fase "Heal Roots" è stata completata su cluster A.

```
cluster B:: > metrocluster node show
DR Configuration DR
Group Cluster Node State Mirroring Mode
----- ------- ------------------ -------------- ---------
 --------------------
1 cluster_A
         node A 1 configured enabled heal roots
completed
          node A 2 configured enabled heal roots
completed
      cluster_B
          node B 1 configured enabled waiting for
switchback recovery
          node B 2 configured enabled waiting for
switchback recovery
4 entries were displayed.
cluster B::>
```
Verificare le licenze sui nodi sostituiti.

["Verifica delle licenze sui nodi sostituiti"](https://docs.netapp.com/it-it/ontap-metrocluster/disaster-recovery/task_complete_recovery.html#verifying-licenses-on-the-replaced-nodes)

#### **Informazioni sul copyright**

Copyright © 2024 NetApp, Inc. Tutti i diritti riservati. Stampato negli Stati Uniti d'America. Nessuna porzione di questo documento soggetta a copyright può essere riprodotta in qualsiasi formato o mezzo (grafico, elettronico o meccanico, inclusi fotocopie, registrazione, nastri o storage in un sistema elettronico) senza previo consenso scritto da parte del detentore del copyright.

Il software derivato dal materiale sottoposto a copyright di NetApp è soggetto alla seguente licenza e dichiarazione di non responsabilità:

IL PRESENTE SOFTWARE VIENE FORNITO DA NETAPP "COSÌ COM'È" E SENZA QUALSIVOGLIA TIPO DI GARANZIA IMPLICITA O ESPRESSA FRA CUI, A TITOLO ESEMPLIFICATIVO E NON ESAUSTIVO, GARANZIE IMPLICITE DI COMMERCIABILITÀ E IDONEITÀ PER UNO SCOPO SPECIFICO, CHE VENGONO DECLINATE DAL PRESENTE DOCUMENTO. NETAPP NON VERRÀ CONSIDERATA RESPONSABILE IN ALCUN CASO PER QUALSIVOGLIA DANNO DIRETTO, INDIRETTO, ACCIDENTALE, SPECIALE, ESEMPLARE E CONSEQUENZIALE (COMPRESI, A TITOLO ESEMPLIFICATIVO E NON ESAUSTIVO, PROCUREMENT O SOSTITUZIONE DI MERCI O SERVIZI, IMPOSSIBILITÀ DI UTILIZZO O PERDITA DI DATI O PROFITTI OPPURE INTERRUZIONE DELL'ATTIVITÀ AZIENDALE) CAUSATO IN QUALSIVOGLIA MODO O IN RELAZIONE A QUALUNQUE TEORIA DI RESPONSABILITÀ, SIA ESSA CONTRATTUALE, RIGOROSA O DOVUTA A INSOLVENZA (COMPRESA LA NEGLIGENZA O ALTRO) INSORTA IN QUALSIASI MODO ATTRAVERSO L'UTILIZZO DEL PRESENTE SOFTWARE ANCHE IN PRESENZA DI UN PREAVVISO CIRCA L'EVENTUALITÀ DI QUESTO TIPO DI DANNI.

NetApp si riserva il diritto di modificare in qualsiasi momento qualunque prodotto descritto nel presente documento senza fornire alcun preavviso. NetApp non si assume alcuna responsabilità circa l'utilizzo dei prodotti o materiali descritti nel presente documento, con l'eccezione di quanto concordato espressamente e per iscritto da NetApp. L'utilizzo o l'acquisto del presente prodotto non comporta il rilascio di una licenza nell'ambito di un qualche diritto di brevetto, marchio commerciale o altro diritto di proprietà intellettuale di NetApp.

Il prodotto descritto in questa guida può essere protetto da uno o più brevetti degli Stati Uniti, esteri o in attesa di approvazione.

LEGENDA PER I DIRITTI SOTTOPOSTI A LIMITAZIONE: l'utilizzo, la duplicazione o la divulgazione da parte degli enti governativi sono soggetti alle limitazioni indicate nel sottoparagrafo (b)(3) della clausola Rights in Technical Data and Computer Software del DFARS 252.227-7013 (FEB 2014) e FAR 52.227-19 (DIC 2007).

I dati contenuti nel presente documento riguardano un articolo commerciale (secondo la definizione data in FAR 2.101) e sono di proprietà di NetApp, Inc. Tutti i dati tecnici e il software NetApp forniti secondo i termini del presente Contratto sono articoli aventi natura commerciale, sviluppati con finanziamenti esclusivamente privati. Il governo statunitense ha una licenza irrevocabile limitata, non esclusiva, non trasferibile, non cedibile, mondiale, per l'utilizzo dei Dati esclusivamente in connessione con e a supporto di un contratto governativo statunitense in base al quale i Dati sono distribuiti. Con la sola esclusione di quanto indicato nel presente documento, i Dati non possono essere utilizzati, divulgati, riprodotti, modificati, visualizzati o mostrati senza la previa approvazione scritta di NetApp, Inc. I diritti di licenza del governo degli Stati Uniti per il Dipartimento della Difesa sono limitati ai diritti identificati nella clausola DFARS 252.227-7015(b) (FEB 2014).

#### **Informazioni sul marchio commerciale**

NETAPP, il logo NETAPP e i marchi elencati alla pagina<http://www.netapp.com/TM> sono marchi di NetApp, Inc. Gli altri nomi di aziende e prodotti potrebbero essere marchi dei rispettivi proprietari.